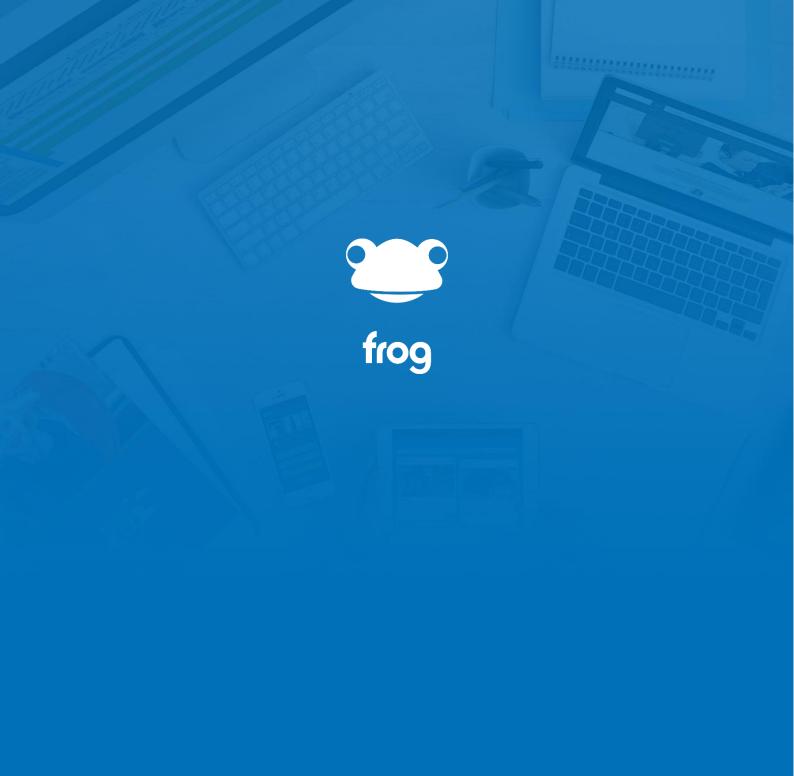

Sites - Presentation Mode

## Sites

## **Presentation Mode**

If you wish to present information to your users, whether they are students, teachers, parents or governors, without them being able to skip past sections, you should investigate using Presentation Mode when creating a site.

Presentation Mode hides the site's menu from the end user, leaving only a progress bar. In order to move through the site, you have to click the Next button. You can go back and the progress bar will remember where the individual is up to,

To switch a site to presentation mode:

- open the **editing panel**
- In the site settings tab, move the **Display Mode** switch over from Site to Presentation

You'll notice in editing mode, the site navigation has returned. This allows you to make changes in the usual fashion.

The progress bar will work through the pages in order. That is to say that any subpages in the first menu item will appear first and then any in the second top menu item and their subpages.

Frog has a three tier menu system, so you can have up to three different levels of pages.

## Using for independent study

There are currently no direct analytics within presentation mode to monitor progress, but you can use Polls, Forms and Quizzes within the pages to capture interaction. And you can use these tools to record how far through a presentation your users have progressed.